# **ПРИМЕНЕНИЕ ЦИФРОВЫХ ТЕХНОЛОГИЙ В РАМКАХ ОБУЧЕНИЯ**  *на примере инструмента «виртуальные лаборатории»*

00 R. R. Han

# Керимова Камилла Идрисовна

Магистрант Федеральное государственное образовательное бюджетное учреждение высшего образования «Финансовый университет при Правительстве Российской Федерации» (Финансовый университет), г. Москва

# **Статистика** ............................

В первую очередь цифровизация охватывает наиболее молодую пользовательскую аудиторию, в том числе учеников средней школы (11-18 лет)

**92.8%**детей в возрасте до 15 лет используют персональный

компьютер, а **88%**используют Интернет

# **Статистика** ,,,,,,,,,,,,,,,,,,,,,,,,,

В первую очередь цифровизация охватывает наиболее молодую пользовательскую аудиторию, в том числе учеников средней школы (11-18 лет)

**80,7%**детей пользуются Интернетом постоянно *(не менее* 

*одного раза в день)*, а **18,3%** от случая к случаю

# **Статистика**

В первую очередь цифровизация охватывает наиболее молодую пользовательскую аудиторию, в том числе учеников средней школы (11-18 лет)

Среди пользователей до 15 лет наиболее активно пользуется

интернетом возрастная группа 12-14 лет –**95.4**%

# **Статистика** ...............................

Несмотря на распространенность использования Интернета для общения в социальных сетях, игр и других видов развлечений, подготовка к урокам и школьным проектам все же занимает наиболее значимое время в повседневной активности школьника

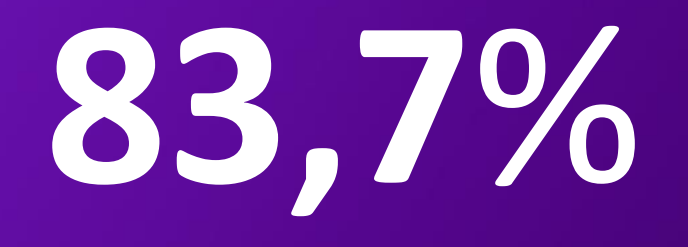

Виртуальные лаборатории предназначены для организации дистанционного образования, проведения опытов и лабораторных работ на виртуальном рабочем столе по различным школьным предметам в облачном приложении.

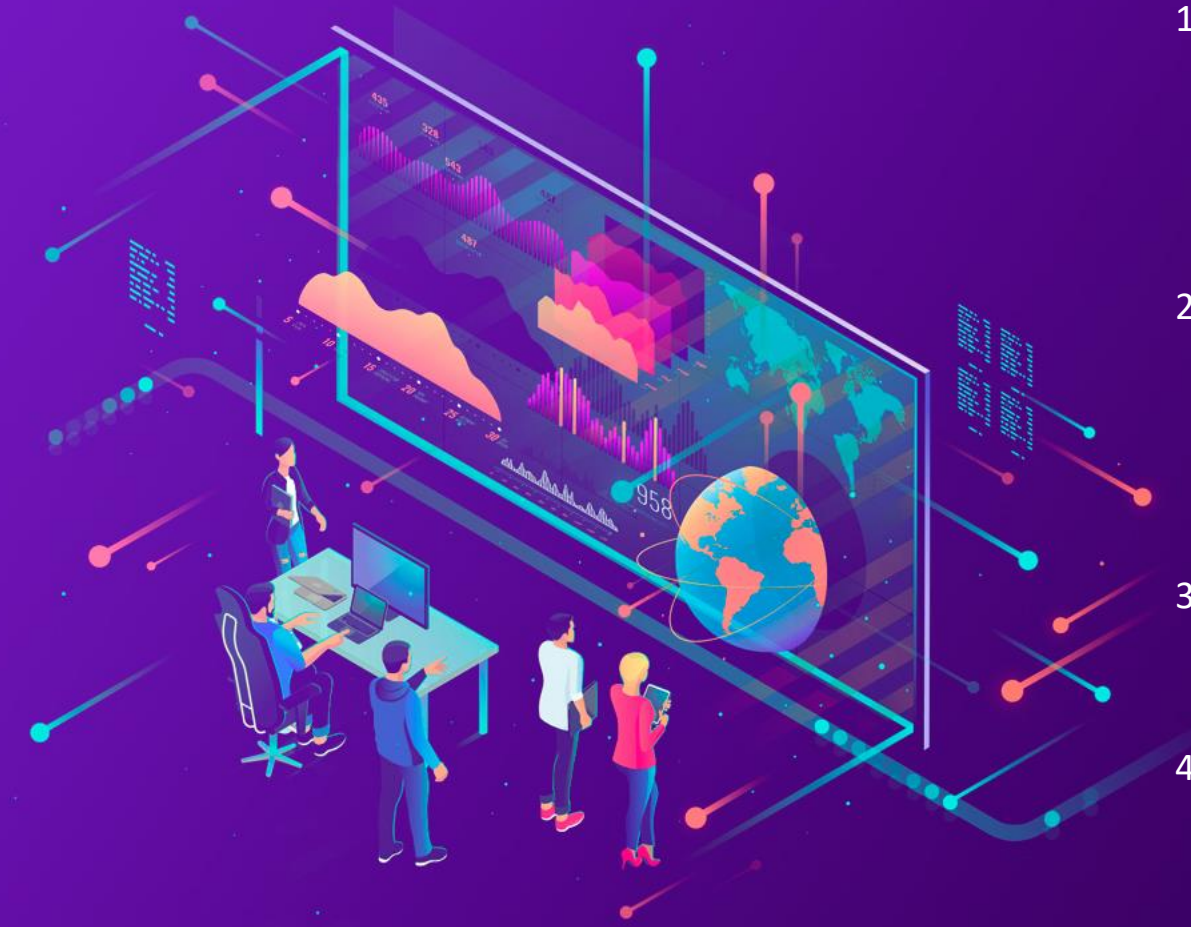

- 1. Объекты на виртуальном лабораторном столе взаимодействуют друг с другом в соответствии с математическими моделями физических законов, выполняя алгоритм, заданный исследователями.
- 2. Виртуальная лаборатория позволяет *проверять гипотезы, экспериментировать, исследовать, подтверждать реальность физических законов, расширить спектр манипуляций с объектами*.
- 3. Виртуальная лаборатория позволяет *контролировать время внутри эксперимента*, замедляя его или ускоряя.
	- 4. Предлагаемый каталог лабораторного оборудования предоставляет экспериментатору широкие возможности варьировать свойства объектов*.*

#### Молекулярная физика и термодинамика

#### Электродинамика Оптика Механика

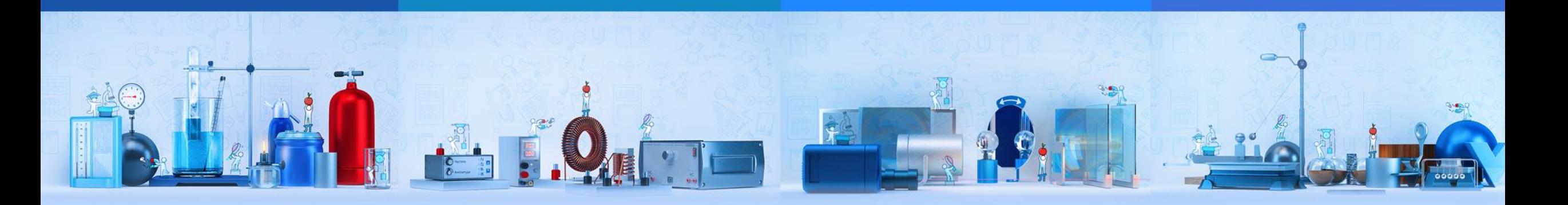

#### Виртуальная лаборатория «Физика»

Виртуальная лаборатория позволяет проверять гипотезы, экспериментировать, исследовать, подтверждать реальность физических законов, расширить спектр манипуляций с объектами. Также есть возможность контролировать время внутри эксперимента, замедляя его или ускоряя.

Виртуальная лаборатория содержит большой каталог разнообразного оборудования, позволяющий проводить эксперименты по всему школьному разделу физики.

# Пример практической работы в Виртуальной лаборатории «Электродинамика»

#### Регулирование силы тока реостатом

Шаги:

- 1. Собрать цепь из источника питания, амперметра, реостата на полном сопротивлении и ключа.
- 2. Замкнуть цепь и отметить показания амперметра.
- 3. Плавно уменьшить сопротивление реостата, наблюдать за показаниями амперметра

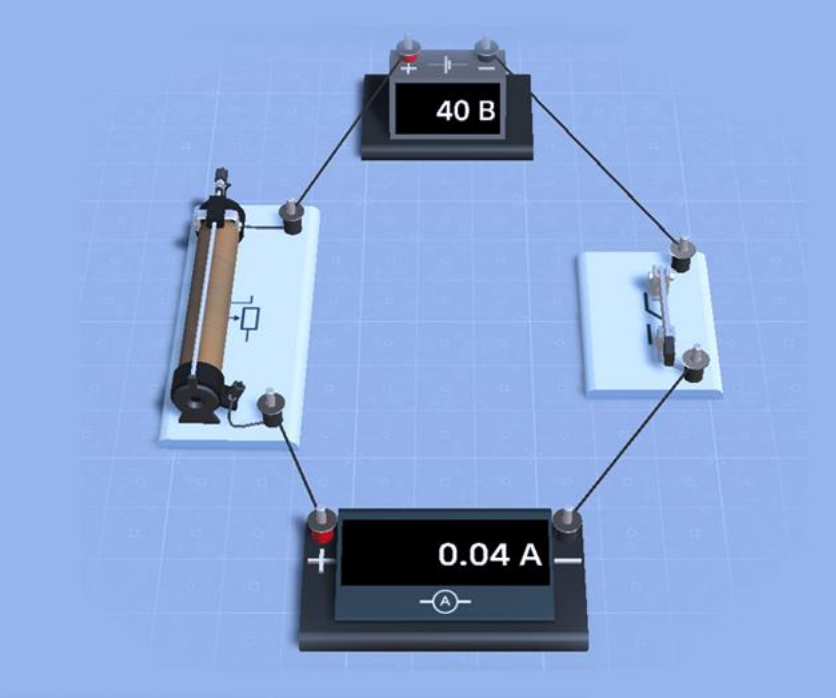

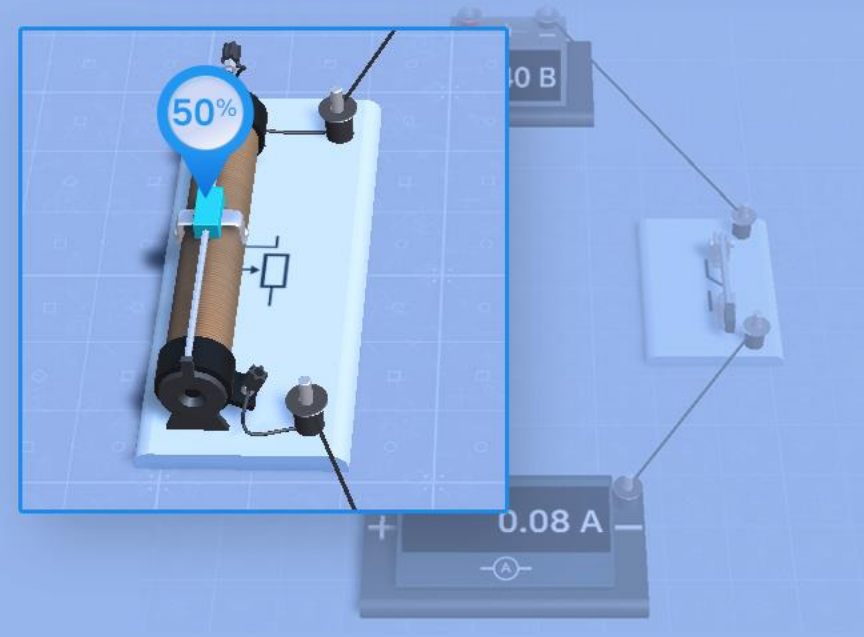

Пример практической работы в Виртуальной лаборатории «Молекулярная физика и термодинамика »

#### Сравнение количеств теплоты при смешивании воды разной температуры

#### Шаги :

- 1. Налить в калориметр 100 г горячей воды, в стакан – 100 г холодной воды. Измерить температуру в обоих сосудах .
- 2. Перелить холодную воду в калориметр, помешать и измерить температуру смеси .
- 3. Рассчитать количество теплоты отданное горячей водой при остывании до температуры смеси, и количество теплоты, полученное холодной водой при ее нагревании до этой же температуры .

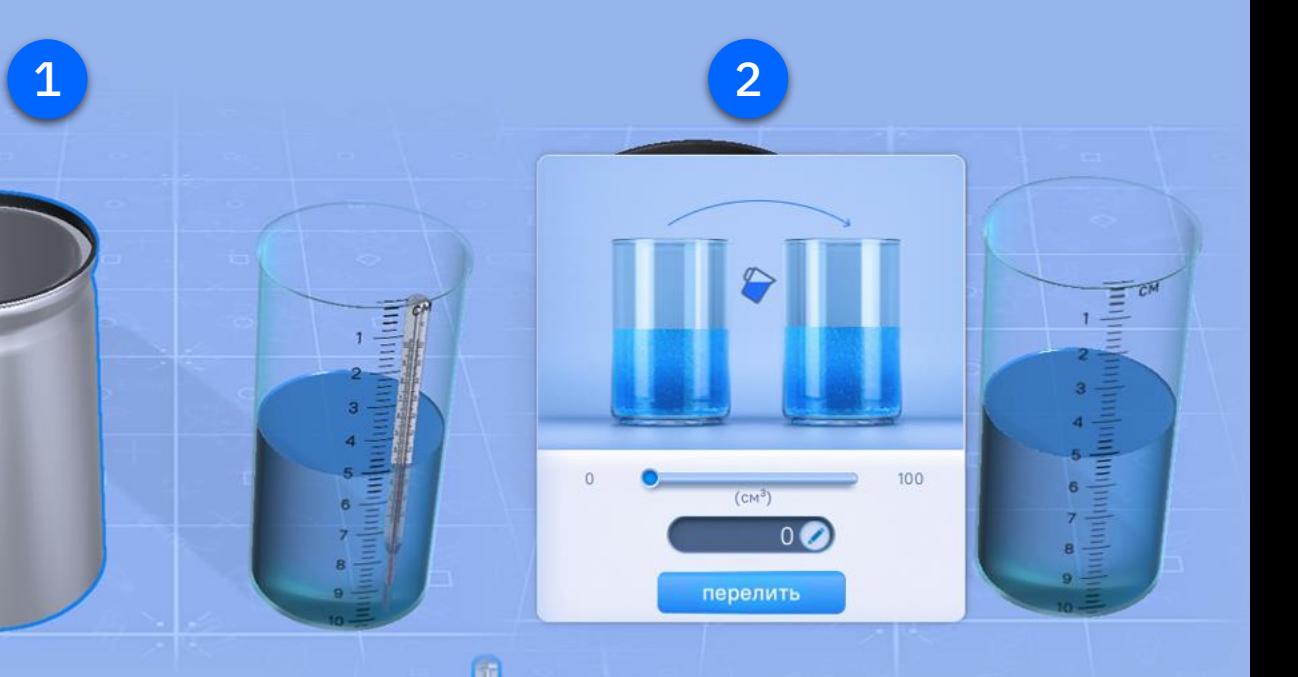

3

Пример практической работы в Виртуальной лаборатории «Оптика»

#### Наблюдение дифракции света

#### Шаги:

- 1. Выставить источник направленного света на оптическую скамью в пределах 0-3 см.
- 2. Выставить Прибор измерения длины световой волны на Оптическую скамью в пределах 48- 50 см согласно линейке.
- 3. Выставить Дифракционную решётку на расстоянии от 40 до 47 см на Оптическую скамью.

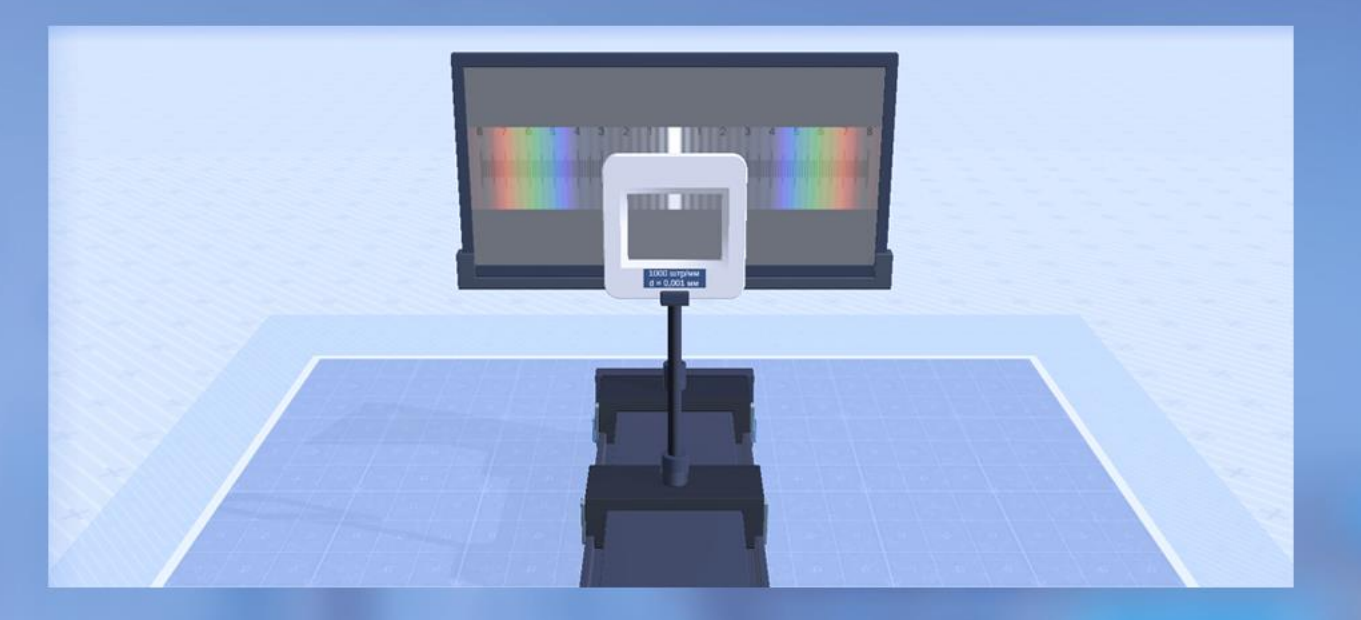

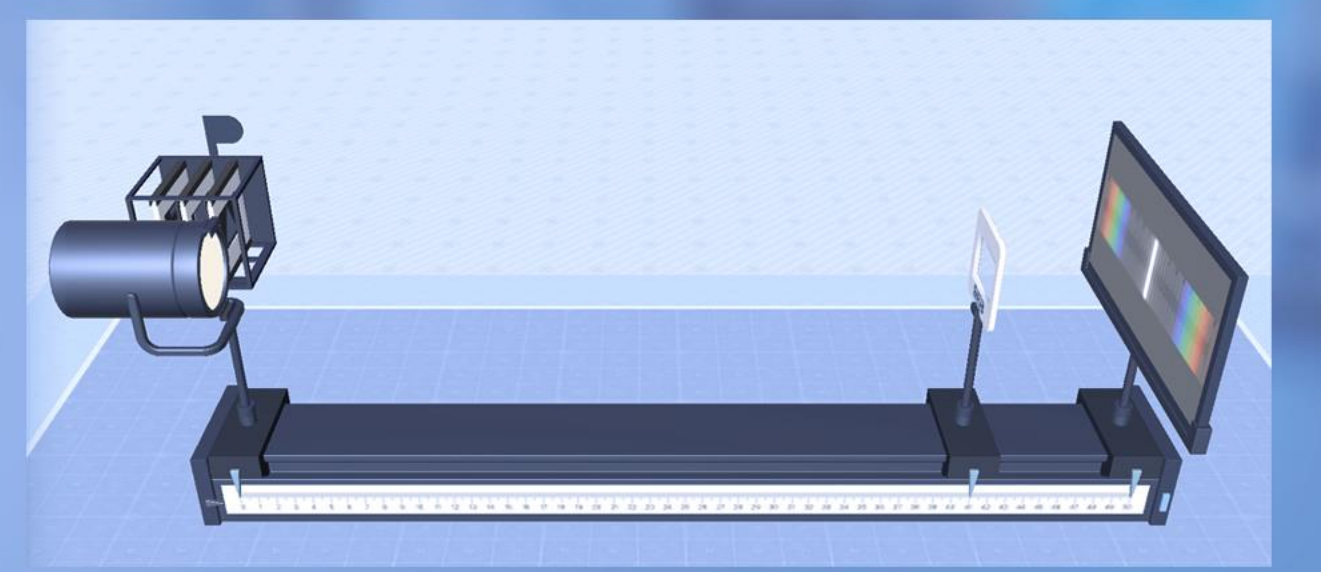

# Пример практической работы в Виртуальной лаборатории «Механика»

#### Определение выталкивающей силы, действующей на погруженное в жидкость тело

#### Шаги:

- 1. Укрепить динамометр на штативе и подвесить к нему шарик. Показания динамометра это вес тела в воздухе
- 2. Подставить измерительную емкость с водой и опустить шарик в воду полностью. Показания динамометра это вес тела в воде.
- 3. Вычислить выталкивающую силу, действующую на тело.

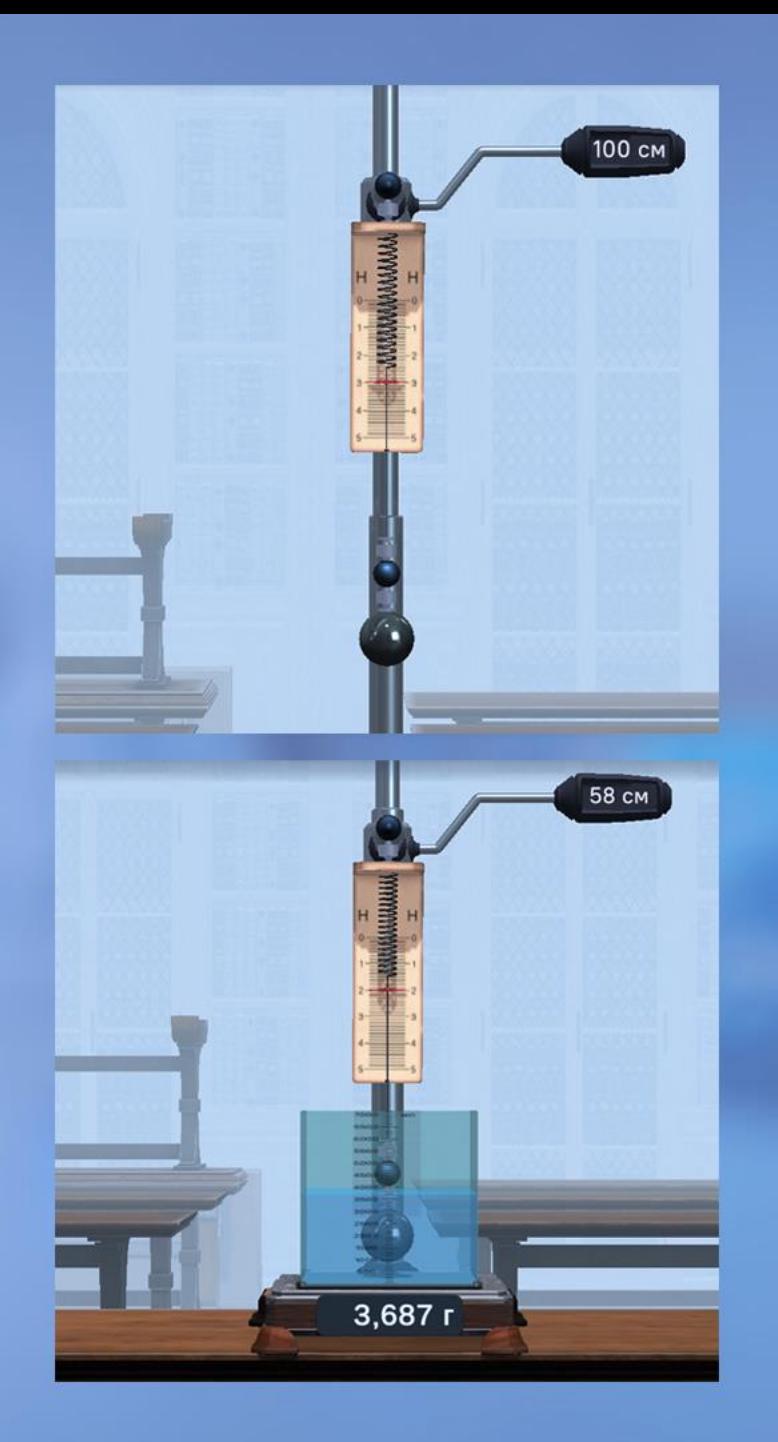

# **Виртуальные лаборатории позволяют**.....................................

- 1. Возможность дистанционно проверять гипотезы, экспериментировать, исследовать, подтверждать реальность физических законов, расширить спектр манипуляций с объектами для школьников.
- 2. Формировать у детей исследовательские навыки.
- 3. Дистанционно контролировать качество и полноту полученных знаний.
- 4. Свободно моделировать «реальный физический мир» и взаимодействие с объектами с использованием набора трехмерного лабораторного оборудования и измерительных приборов при отсутствии ограничений на количество одновременно используемых объектов в Виртуальной лаборатории (концепция «песочницы»).
- 5. Корректно рассчитывать взаимодействие с объектами в зависимости от вариантов их использования и при отсутствии ограничений на количество используемых объектов в Виртуальной лаборатории, используя встроенную математическую модель.

# **Примеры виртуальных лабораторий**

**Виртуальная лаборатория «Физика», раздел «Электродинамика»**  позволяет:

- Создавать электрические схемы и проводить школьные лабораторные работы и физические опыты с различным оборудованием по электродинамике.
- Математически корректно рассчитывать поведение электрического тока в проводниках и в электрических элементах, с использованием трехмерного набора лабораторного оборудования и измерительных приборов при отсутствии ограничений на количество одновременно используемых объектов в виртуальной лаборатории (концепция «песочницы»).
- Использовать в работе: Источники питания постоянного и переменного тока, Пассивные элементы (резистор, реостат, потенциометр и др.), Активные элементы (лампа, светодиод), Измерительное оборудование (осциллограф, омметр, вольтметр и амперметр), Соединительные приспособления (клеммы, ключи, провода).

Управлять элементами собранной схемы в процессе проведения опыта.

### **Электродинамика**..................

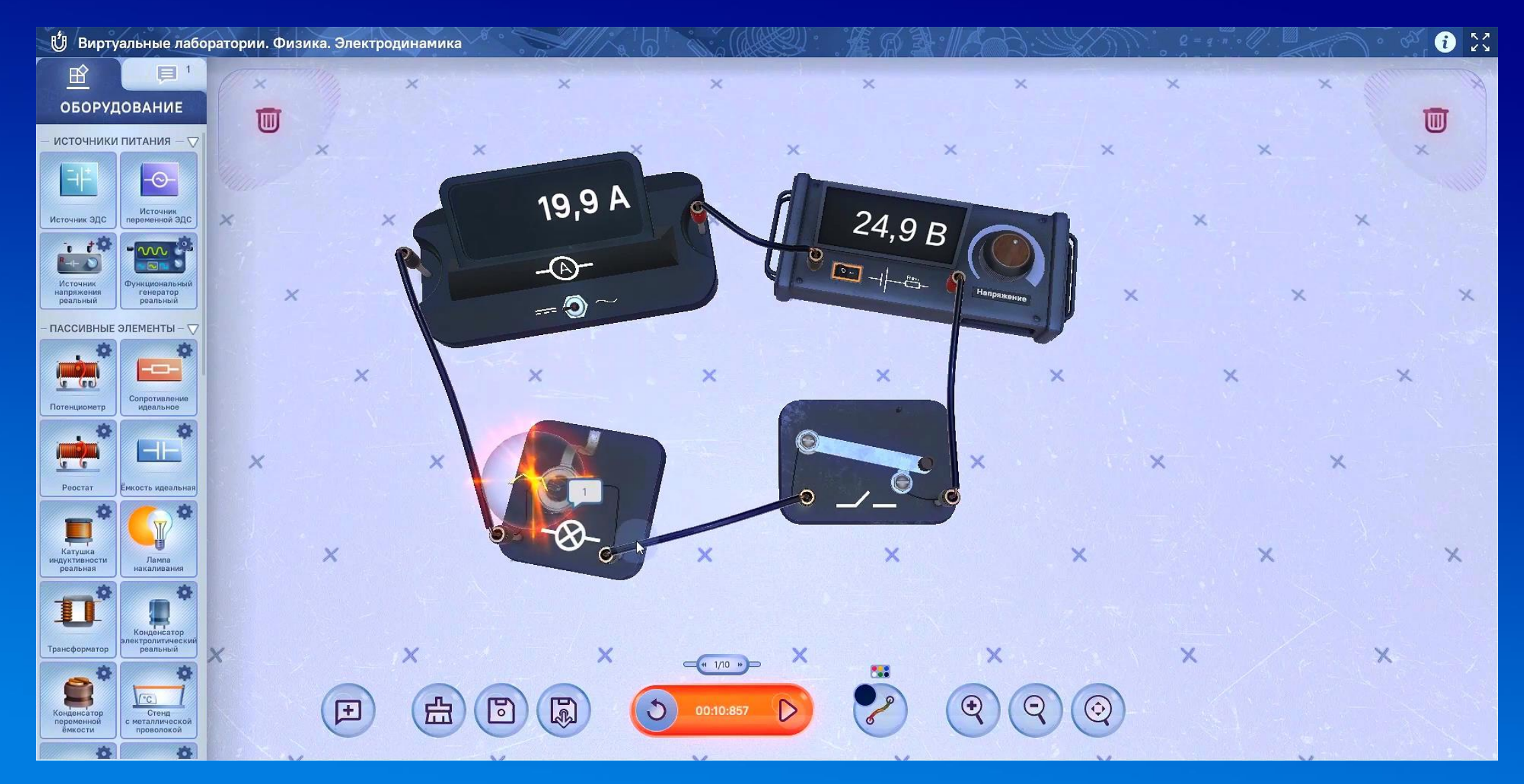

### **Электродинамика**-----------------------------------

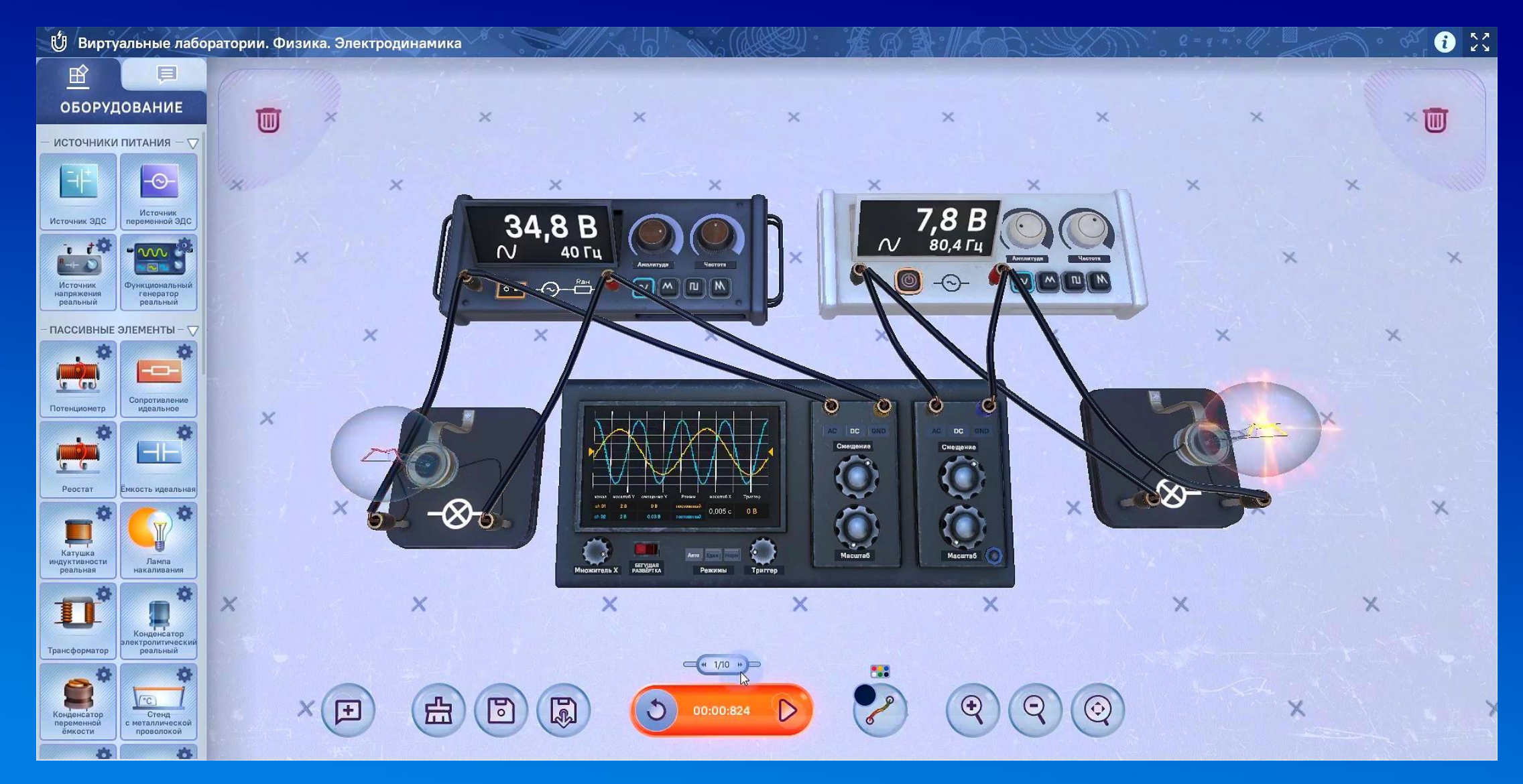

# **Примеры виртуальных лабораторий**

**Виртуальная лаборатория «Физика», раздел «Механика»** 

#### позволяет:

- $\checkmark$  Математически корректно рассчитывать и свободно моделировать механику и взаимодействие с объектами с использованием набора трехмерного лабораторного оборудования и измерительных приборов при отсутствии ограничений на количество одновременно используемых объектов в виртуальной лаборатории (концепция «песочницы»).
- Измерять объёмы тел, определять массы тел, измерять силу и определять интервалы времени, измерять высоту поднимаемого предмета.
- Измерять диаметр малых тем с использованием принципа рядов. Набор может быть заполнен рядами различного размера.
- $\checkmark$  Анализировать простую механическую систему сравнения масс, размещенных на двух чашах. К весам предлагается набор разновесов.
- Управлять элементами собранной механической схемы в процессе проведения опыта.

### **Механика**

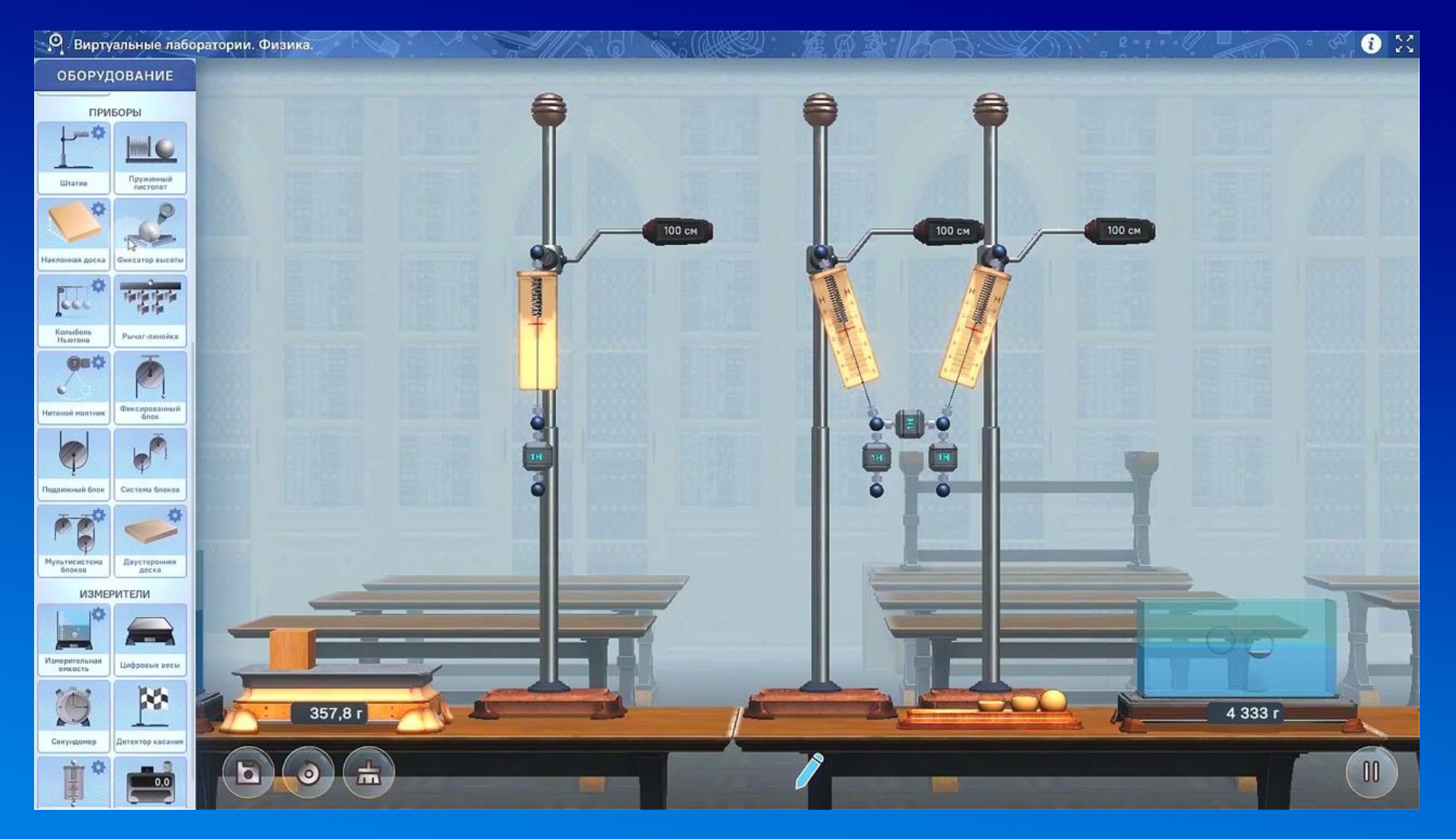

#### **Механика**

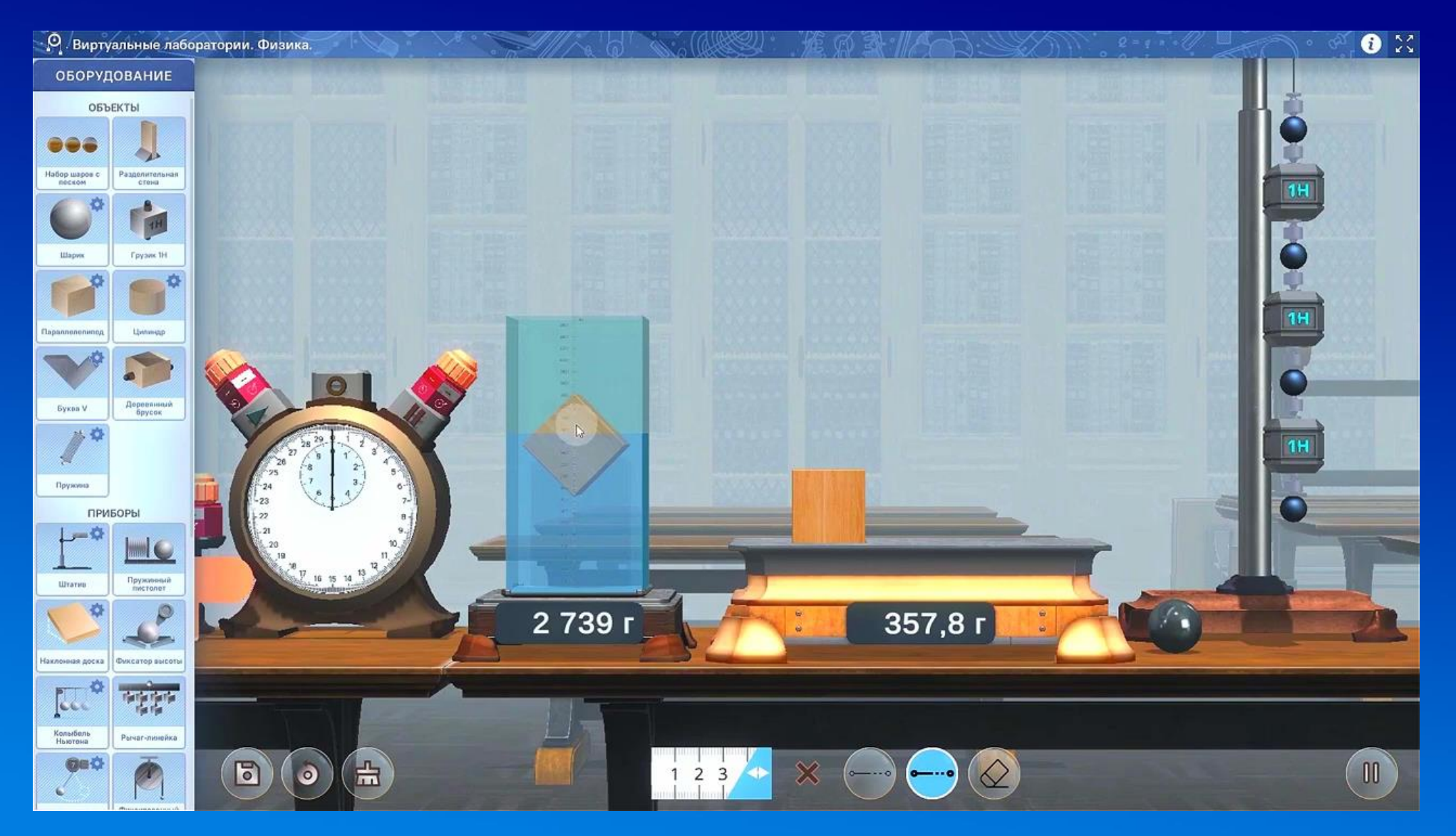

### **Механика**

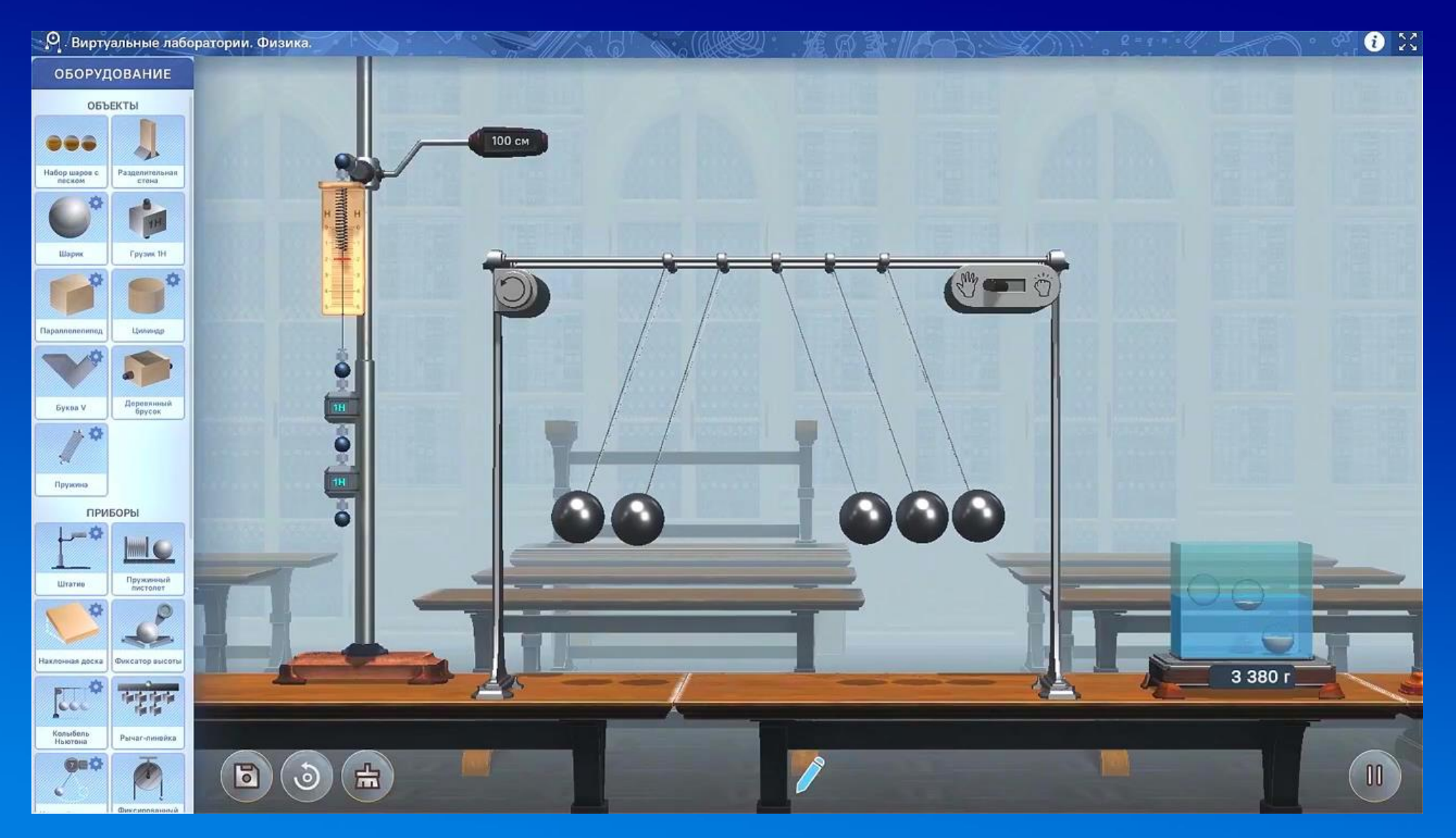

# **Примеры виртуальных лабораторий**

#### **Виртуальная лаборатория «Физика», раздел «Оптика»** позволяет:

- $\checkmark$  Математически корректно рассчитывать и свободно моделировать распространение света в различных средах и взаимодействие с веществами с использованием набора трехмерного лабораторного оборудования и измерительных приборов при отсутствии ограничений на количество одновременно используемых объектов в виртуальной лаборатории (концепция «песочницы»).
- Использовать трехмерное оптическое лабораторное оборудование: Экран, Собирающую линзу (со встроенным конструктором), Источник направленного света, Оптическую скамью, Источник света, 2 стеклянные пластины в зажимах с жидкостью между ними, Экран со щелью, Лазеры с тремя видами излучения (когерентный, монохроматический, красный), Дифракционная решётка, Призму Дове, Оптическую шайбу, Оптические слайды (Квадрат, Треугольник, «F»).
- Использовать трехмерное оптическое лабораторное измерительное оборудование – Прибор для определения длины световой волны, Прозрачный планшет с Маркером, Ластиком и Линейкой.
- Использовать специальное измерительное и контролирующее оборудование для фиксации изменений поведения лучей света.

### **Оптика**

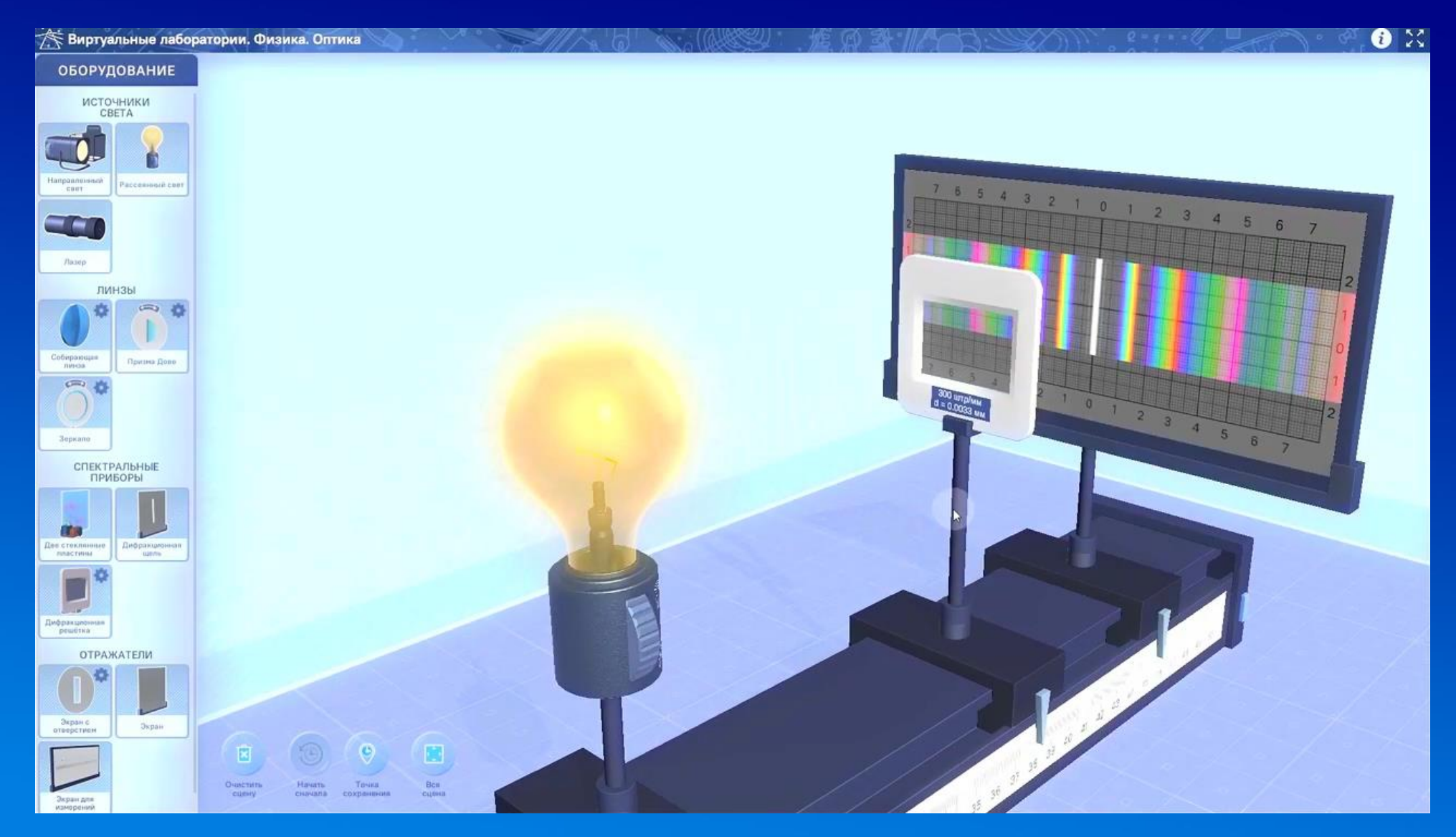

# **Оптика**

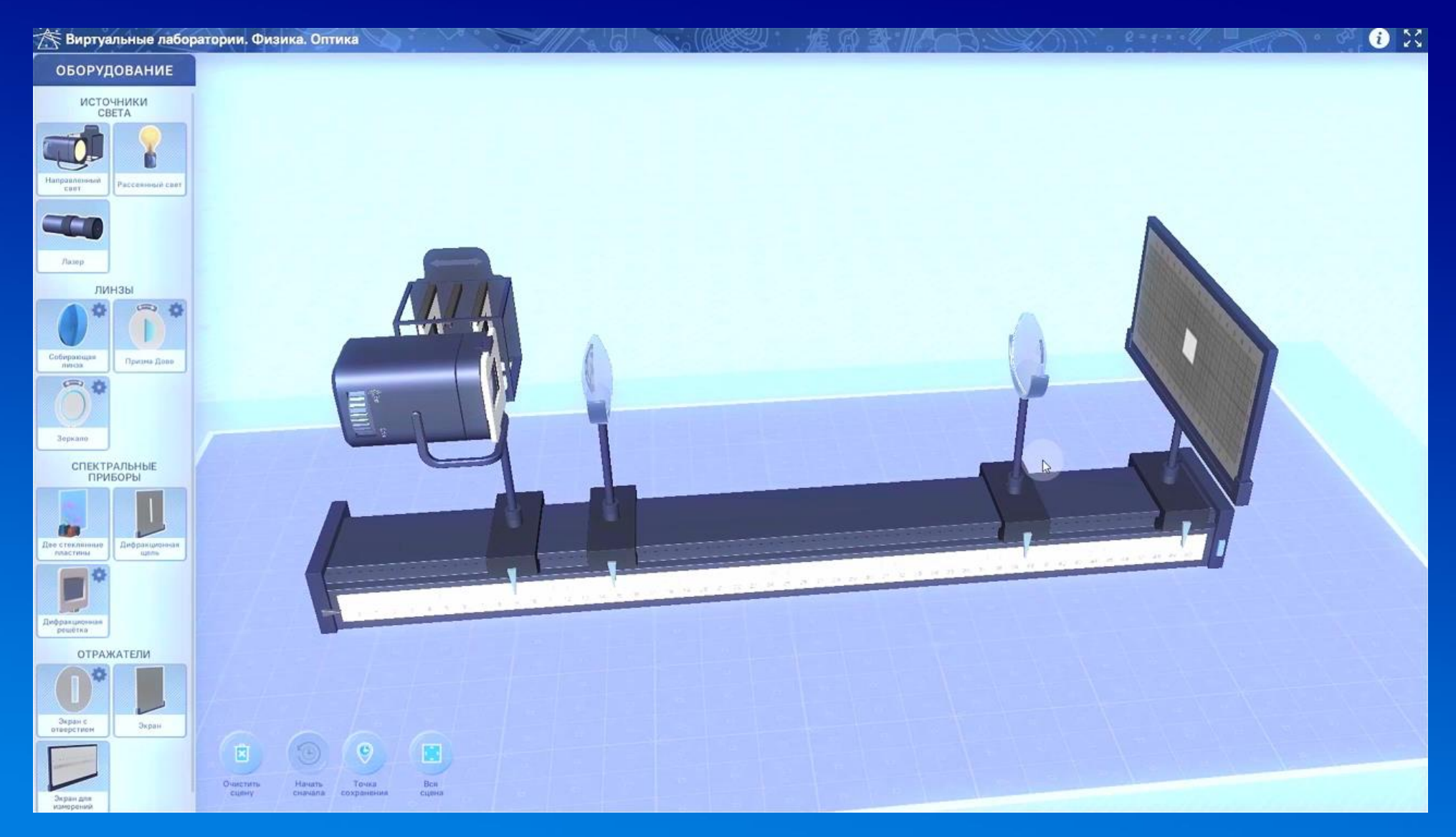

# **Примеры виртуальных лабораторий**

**Виртуальная лаборатория «Химия», раздел «Неорганическая химия»** позволяет:

- Свободно моделировать физическое и химическое взаимодействие между различными веществами и объектами в зависимости от вариантов их смешивания или действия над ними, с использованием набора лабораторного 3D оборудования и измерительных приборов при отсутствии ограничений на количество одновременно используемых объектов в виртуальной лаборатории (концепция «песочницы»).
- $\checkmark$  Корректно просчитывать физическое и химическое взаимодействие между различными веществами и объектами в зависимости от вариантов их смешивания или действия над ними, используя встроенную математическую модель.
- Осуществлять следующие манипуляции с различными веществами и объектами – Перемешивание, Нагрев, Выпаривание, Добавление раствора к раствору по объему.
- Свободно управлять элементами собранной химической схемы в процессе проведения опыта.

### **Неорганическая химия**

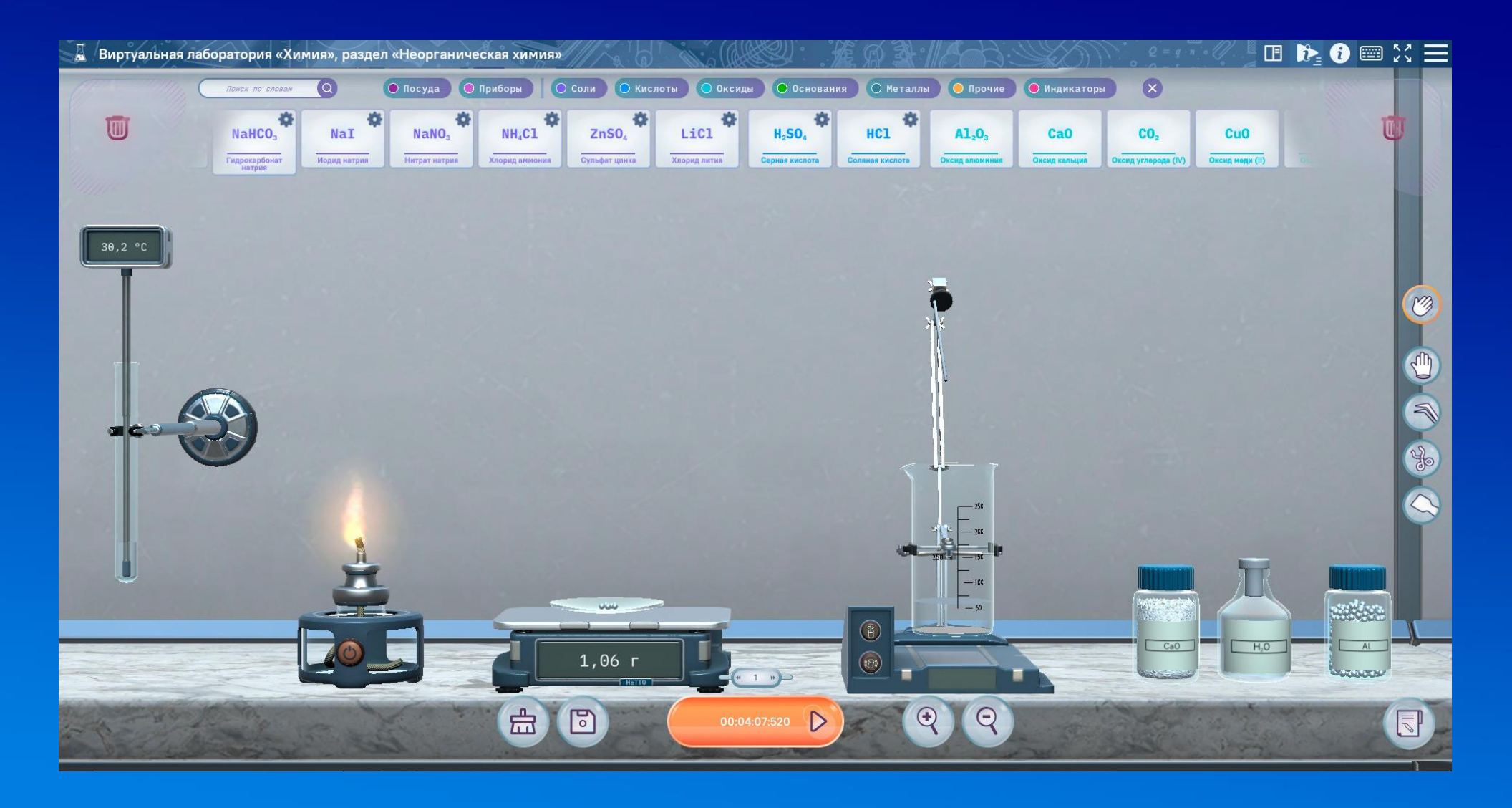

### **Неорганическая химия**

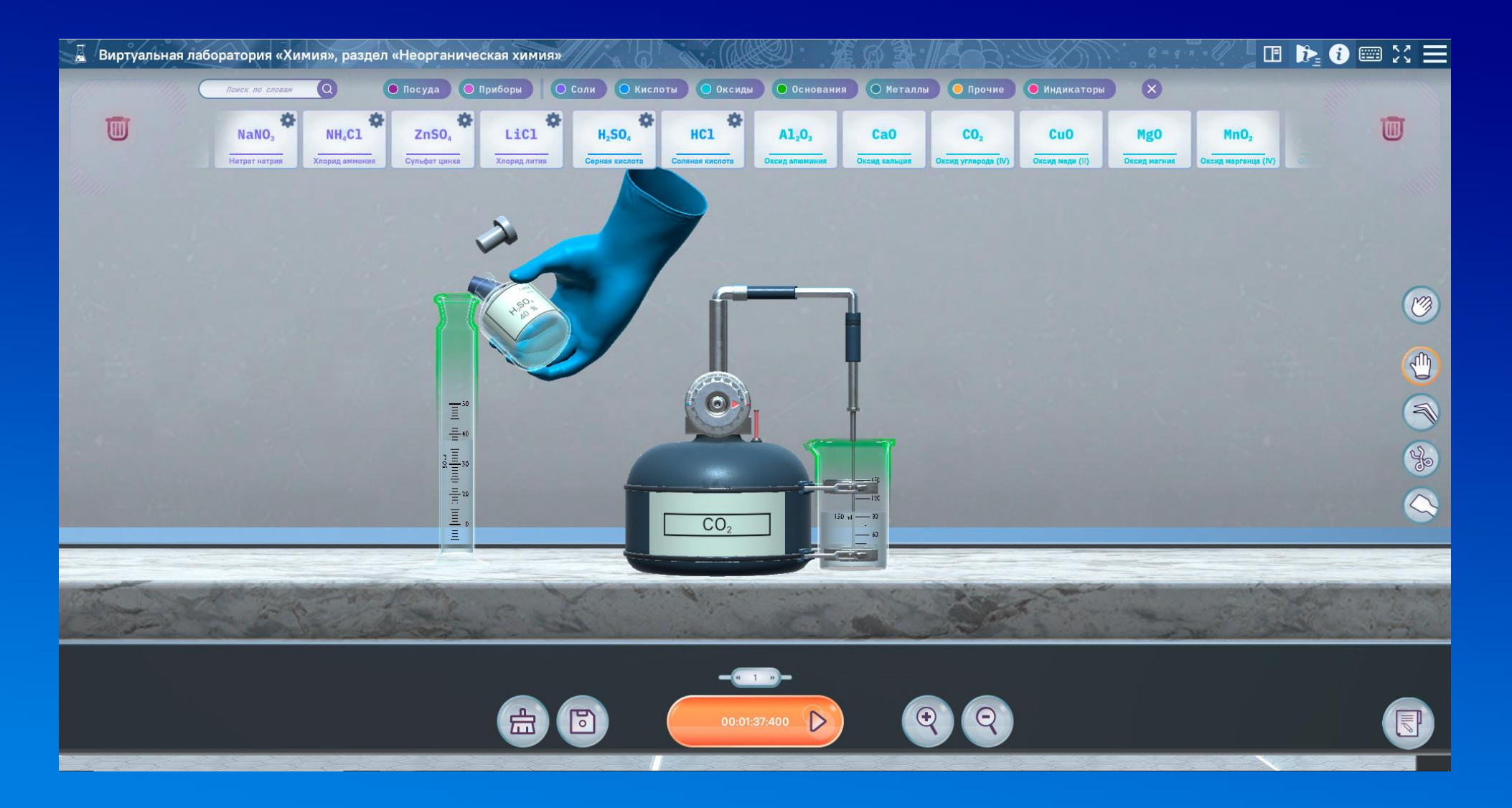

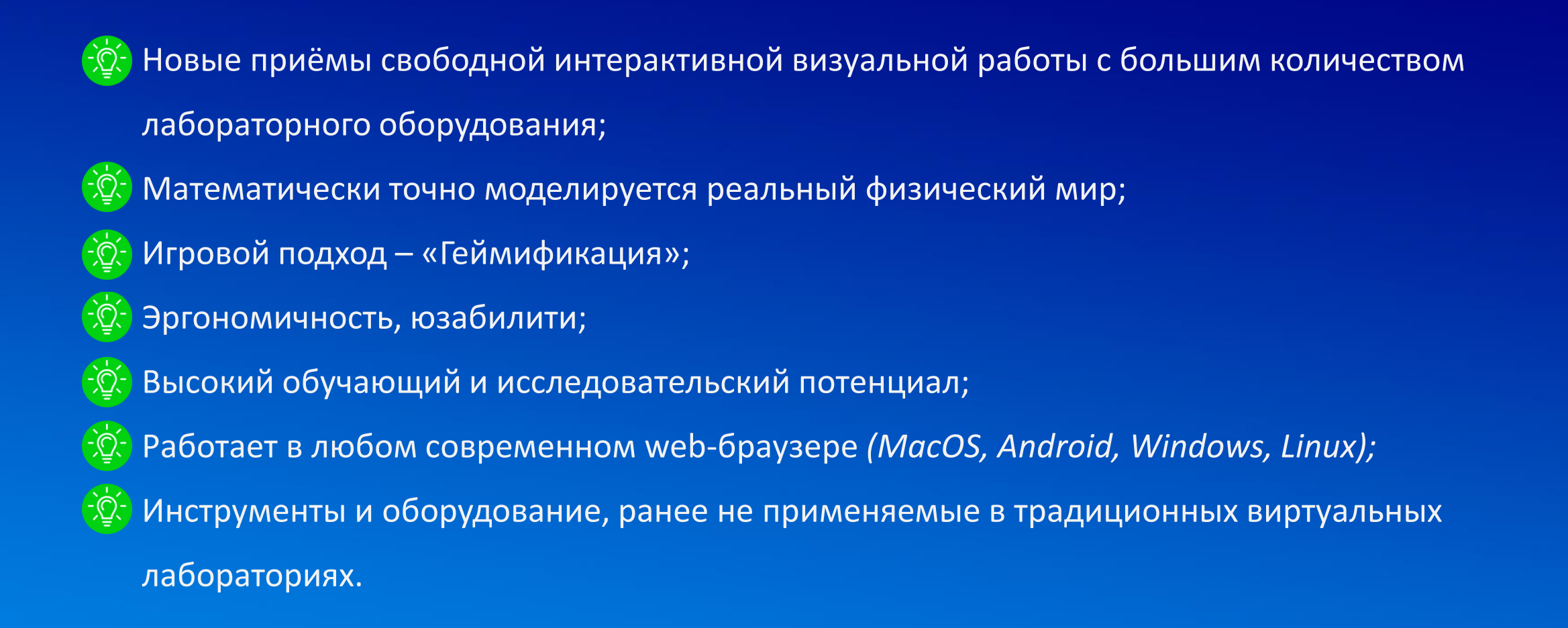

# Керимова Камилла Идрисовна

Магистрант Федеральное государственное образовательное бюджетное учреждение высшего образования «Финансовый университет при Правительстве Российской Федерации» (Финансовый университет), г. Москва